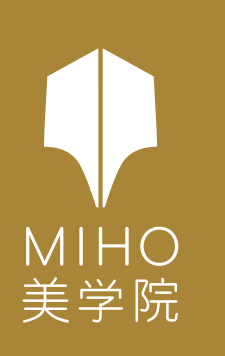

## 令和5年度 海外プレテスト Microsoft Teams 会場への参加方法について <パソコンのブラウザから参加する場合>

Microsoft Teams 会場への参加は、下記の手順で行ってください。 インターネットの環境等によっては、音声や映像が途切れる場合がございます。

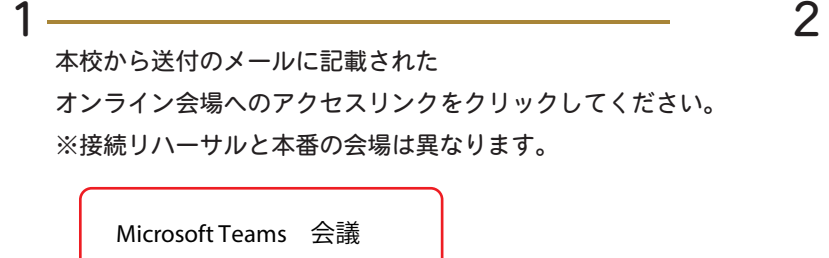

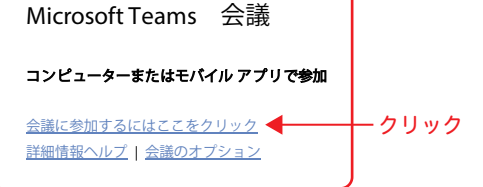

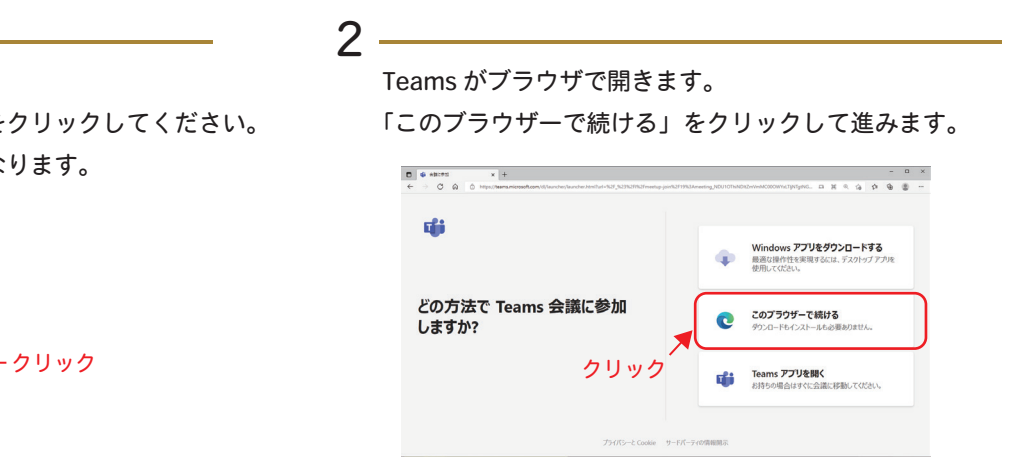

マイクやカメラへのアクセス許可を問われる場合があります。 Teams で使用しますので「許可」を選択してください。

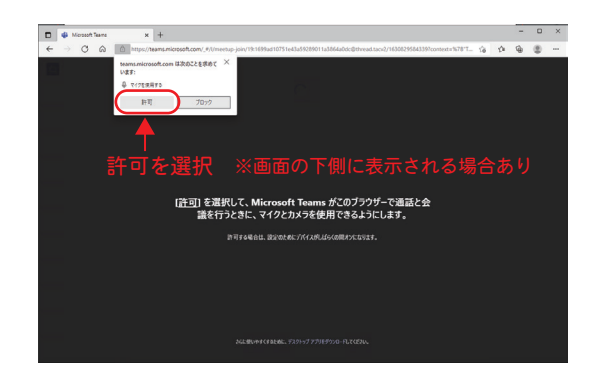

5

会場のロビーに接続されます。

会場への入室許可を本校で行いますので、お待ちください。

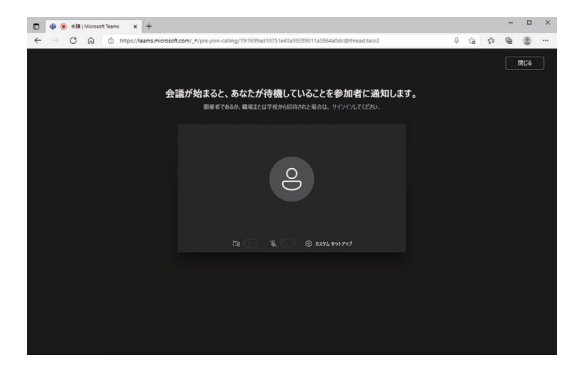

※入室許可は開始10分前より実施いたします

 $3 \longrightarrow 4$ 

参加者指名を入力してください。 その後、「今すぐ参加」をクリックしてください。

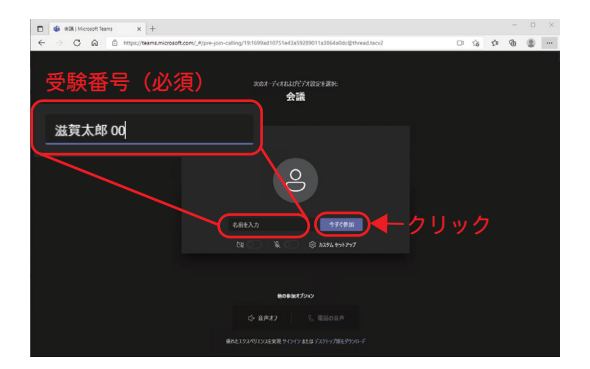

## <参加上の注意事項>

参加中はカメラとマイクを「オン」にしてください。

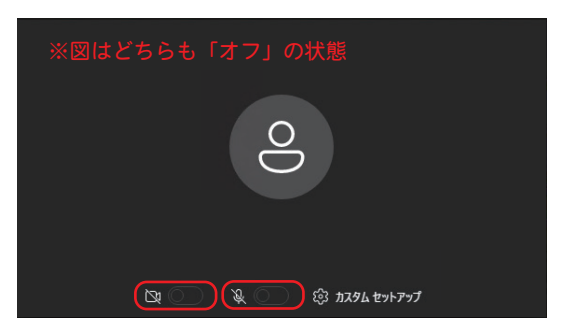